## **Návod pro obsluhu programu SYNTEZATOR1 a SYNTEZATOR3**

Pro demonstraci funkce hamonického syntezátoru pracujího metodou aditivní (součtové) syntézy byly vytvořeny dva programy pro zvukové karty v počítačích, pracující pod WINDOWS 95 a vyšších (32 bitové aplikace). Vyžadují také nastavení obrazovky na rozlišení 800x600.

První program SYNTEZATOR1 na obr. 1 a 2 umožňuje následující operace:

- 1. nastavit tahovými potenciometry amplitudy základního, druhého, třetího a čtvrtého harmonického tónu
- 2. nastavit pomocí dalších tahových potenciometrů jejich fázové posuvy
- 3. provést součet všech harmonických tónů
- 4. volit frekvenci základního harmonického tónu (výšku tónu)od 240 do 460 Hz
- 5. nastavit celkovou hlasitost výsledného tónu
- 6. zobrazit časové průběhy všech harmonických tónů i výsledného průběhu
- 7. převést tento výsledný průběh pomocí šestnáctibitového DA převodníku zvukové karty v nejvyšší dosažitelné kvalitě se vzorkovacím kmitočtem 44100 Hz na analogový elektrický signál, budící reproduktorové soustavy.

Programem lze *poslechově* ověřit vliv vyšších harmonických na barvu vytvořeného tónu a také platnost *Ohmova akustického zákona*. Ten uvádí, že lidské ucho vyhodnocuje pouze amplitudy harmonických tónů a nikoliv jejich fázové posuvy vůči základnímu harmonickému tónu.

Kopie obrazovky z běhu programu na obr. 1 ukazuje jak výsledný průběh, tak i harmonické složky z kterých byl vytvořen tj. sinusové průběhy *bez fázových posuvů.* Na obr. 2 je pak průběh vytvořený ze sinusových průběhů *s různými fázovými posuvy*. Přestože tvar výsledného průběhu je pokaždé zcela jiný, *poslechově nelze* zjistit rozdíly v barvě tónu.

Protože amplitudová spektra skutečných hudebních nástrojů obsahují harmonické složky do desítek harmonických tónů, druhý program SYNTEZATOR3 na obr. 3 a obr. 4 umožňuje měnit barvu tónu až do třicáté harmonické a je tedy určen k zodpovědnější práci se zvukem. Již neobsahuje nastavení fáze jednotlivých harmonických tónů z důvodu platnosti Ohmova akustického zákona. Vzhledem ke složitým průběhům lze volit zobrazení buď všech harmonických tónů (obr. 3), nebo jen výsledného průběhu (obr. 4).

Změnou frekvence základního jednoduchého tónu při nastavených amplitudách vyšších harmonických tónů lze *simulovat* melodie hrané skutečnými nástroji.

Programy jsou také vhodné k výkladu s tématem skládání kmitů stejného směru. Umožňují demonstrovat i tzv. *rázy* (zázněje), vznikající skládáním kmitů blízkých frekvencí a to i rázy vyšších řádů jak je vidět na obr. 4.

 Lze je také využít jako *dva výkonové i napěťové generátory* harmonických a periodických průběhů pro realizaci jiných fyzikálních experimentů.

Ihned po spuštění oba programy *zjistí* aktuální nastavení regulátorů použité zvukové karty v počítači. *Nastaví* regulátor celkové hlasitosti na maximum, potenciometr pro regulaci amplitudy souborů WAVE na -9 dB a všechny ostatní potenciometry na nulu, aby průběh generovaného tónu nebyl ovlivněn signálem např z CD přehrávače nebo mikrofonu.

Po ukončení programů jsou regulátory *vráceny* do svého původního stavu.

Pokud se vytvořený tón **neozve,** je třeba zkontrolovat na směšovacím pultu ke konkretní kartě, jeli **zapnuto** ovládání regulátoru **WAVE** a **hlasitosti**.

Po dobu změny polohy jezdců potenciometrů je generování zastaveno a po uvolnění levého tlačítka myši opět obnoveno s nově nastavenými parametry.

Programy pracují s tzv. funkcemi nižší úrovně MM systému nezávislými na použitých zvukových kartách (alespoň ve větší míře, *nelze* zaručit funkci na *všech* dostupných typech) a se soubory formátu *WAVE.*

Jsou vybaveny *plovoucí nápovědou*. Umístěním kurzoru myši na libovolný z ovládacích prvků se na krátkou dobu objeví text popisující jeho činnost. Pokud se text nestačí přečíst, je možné kurzor myši přemístit na okamžik jinam a pak jej znovu umístit nad týž ovládací prvek.

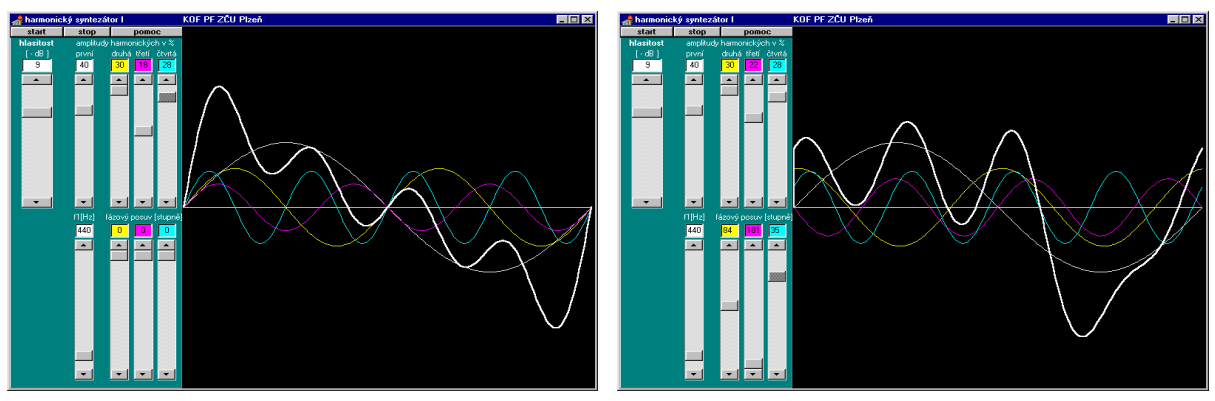

obr. 1 obr. 2

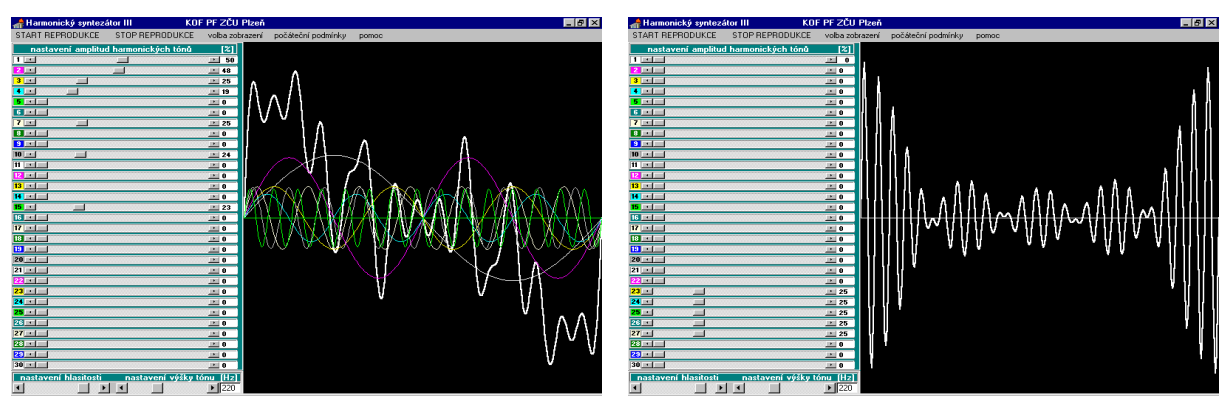

obr. 3 obr. 4